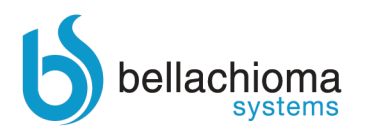

# **Introduzione**

I soggetti passivi ai fini dell'imposta sul valore aggiunto (IVA) che effettuano operazioni rilevanti di detta imposta, sono obbligati alla comunicazione di cui all'Art.21 del Decreto Legge 31 Maggio 2010, n. 78.

Oggetto della comunicazione sono tutte le cessioni di beni e prestazioni di servizi rese o ricevute da tali soggetti. Le operazioni per le quali non ricorre l'obbligo di fatturazione devono essere comunicate solo se l'importo dell'operazione è pari o superiore a tremilaseicento euro al lordo dell'imposta sul valore aggiunto (IVA).

La presentazione del modello per i dati riferiti al 2012 deve avvenire entro il 12 Novembre 2013 per le aziende con periodicità IVA mensile, entro il 20 Novembre 2013 per le aziende con periodicità IVA trimestrale.

A partire dalla comunicazione riferita ai dati del 2013 questa deve avvenire entro il 10 Aprile per le aziende con periodicità IVA mensile, mentre per le aziende con periodicità IVA trimestrale deve avvenire entro il 20 Aprile.

Sono escluse dall'obbligo di comunicazione le seguenti operazioni:

- **Importazioni**
- Esportazioni di cui all'art.8, comma 1, lettere a) e b) del DPR n.633/72
- Le cessioni di beni e le prestazioni di servizi effettuate o ricevute nei confronti di operatori economici aventi sede o domicilio in Paesi con fiscalità agevolata (Black list) e comunicate con tale modello.
- Le cessioni di beni e le prestazioni di servizi effettuate o ricevute nei confronti di operatori economici aventi sede o domicilio in Paesi appartenenti alla Comunità Economica Europea (INTRA) e comunicate con tale modell.

La comunicazione ha come oggetto i seguenti tipi di operazioni:

- Operazioni imponibili;
- Operazioni non imponibili, se si tratta di cessioni all'esportazione (art.8 escluso le operazioni di cui al comma 1 lettere a) e b);
- Operazioni esenti art.10.

Di conseguenza, sono da considerarsi operazioni non rilevati ai fini IVA, quindi escluse:

- Operazioni escluse art.15, in quanto escluse dalla baseimponibile;
- Operazioni fuori campo IVA in quanto fuori dall'applicazionedell'IVA.

Il presente documento ha lo scopo di descrivere le modalità operative per la generazione del file telematico. Tale file potrà essere inviato direttamente alla agenzia delle entrate oppure importato nuovamente su altri gestionali che supportano il formato ministeriale del file.

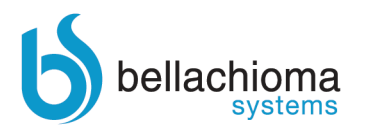

# *1 Gestione comunicazione art.21 DL 78/2010*

Il programma per la generazione del file telematico è "Modello di comunicazione polivalente".

Il programma si trova in Amministrazione -> Contabilità generale e IVA - > Elaborazioni IVA

Il programma è una vera e propria console che si articola su 4 sottoprogrammi:

- Parametri e Filtri
- Utilità
- Dati manuali ed importati

- Invio telematico

Lo scopo del programma è duplice:

1- Permette di settare lo stato delle registrazioni contabili da includere nella comunicazione in modo semplice e/o massivo. Per questa funzionalità andranno utilizzate le prime due sezioni " Parametri e Filtri" e "Utilità"

௹

2- Gestire e generare l'invio del file telematico per cui occorrerà utilizzare la sezione "Invio Telematico"

# 1.1 *Parametri e filtri*

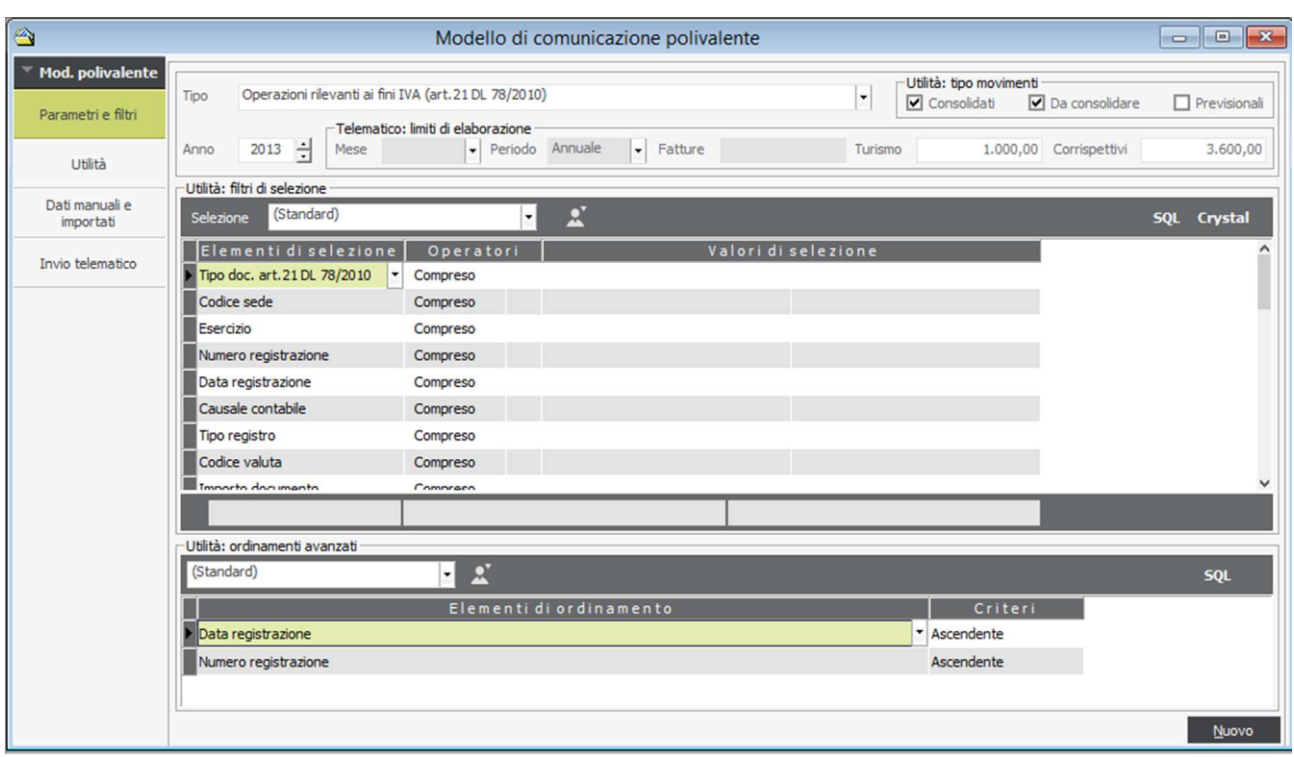

Figura 2.1

La maschera è divisa in tre sezioni:

- La prima sezione è riferita a parametri generali riferiti all'individuazione del modello da gestire, ed ai parametri utili alla formazione del file per l'invio dellacomunicazione.
- La seconda sezione, riferita alla funzione "Utilità" permette l'inserimento di filtri per la selezione delle registrazioni per cui si intende verificare e/o modificare leimpostazioni.

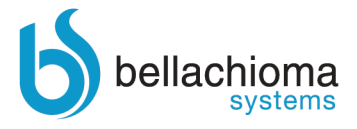

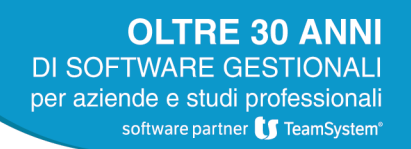

 La terza sezione, anch'essa riferita alla funzione "Utilità" permette l'organizzazione delle registrazioni esposte in base agli ordinamenti.

I campi hanno questo significato:

#### **Anno:**

Nel campo deve essere indicato l'anno cui si riferisce la comunicazione. Indicare l'anno riferito alle registrazioni che si intendono trattare

#### **Mese:**

Il campo è disabilitato all'input perché la comunicazione è annuale.

#### **Periodo:**

Il campo è disabilitato all'input. Per la specificità della comunicazione nel campo viene proposto "Annuale".

#### **Fatture:**

Nel caso di spesometro non ci sono limiti di importi da rispettare.

#### **Turismo:**

Nel campo occorre indicare il limite minimo di importo delle fatture di vendita a persone fisiche residenti in nazioni extra CEE che devono essere riportate all'interno del quadro TU (Turismo). Il campo è aperto all'input ed è valorizzato a 1.000.

#### **Corrispettivi:**

Nel campo occorre indicare il limite minimo di importo lordo riferito ai corrispettivi da riportare all'interno della comunicazione. Il campo è aperto all'input ed è valorizzato a 3.600.

## 1.2 *Utilità*

Selezionando "Utilità" della sidebar, si attiva la presente funzione che consente di modificare le impostazioni presenti nelle registrazioni, sia in modo massivo che in modo puntuale, al fine di ottenere una corretta compilazione della comunicazione telematica.

In particolare è possibile:

- Modificare il "tipo doc. art 21".
- Modificare i dati anagrafici annessi alle operazioni riferite a soggetti non titolari di partita IVA.
- Modificare le registrazioni.
- Modificare l'impostazione al tipo movimento nel caso di leasing/noleggio

La funzionalità si presente con una maschera simile allaseguente:

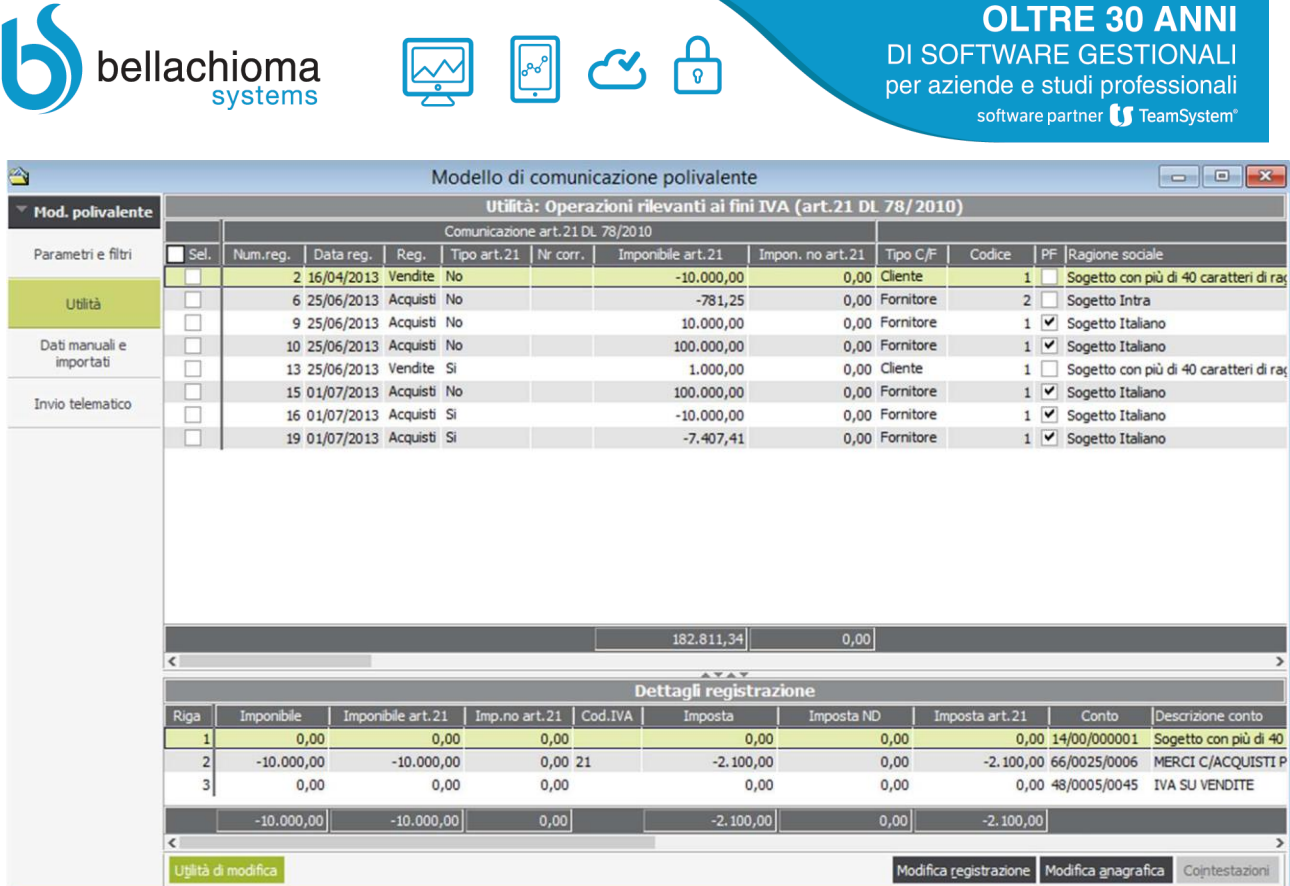

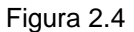

Come è possibile vedere la maschera è divisa in due sezioni:

- La prima, in alto, contiene una griglia in cui sono elencate le registrazioni selezionate con il filtro impostato con la funzione "Parametri e filtri".
- La seconda, in basso, contiene il dettaglio della registrazioneselezionata.

## *2.2.1 Utilità di modifica*

Con la pressione del pulsante viene esposto un menù dove sono presenti le seguenti voci:

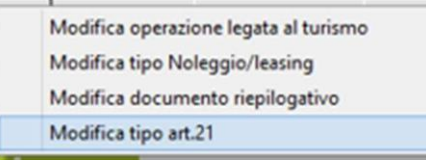

#### *2.2.1.1 Modifica tipo art.21*

Selezionando la voce, si attiva una specifica funzione che permette di modificare il campo "Tipo doc. art.21". Questa funzione è attivabile per la sola registrazione su cui è posizionato il cursore o su tutte le registrazioni che hanno attivata la casella di selezione "Sel.".

Nel caso in cui non si attiva la casella di selezione "Sel" per nessuna registrazione, alla pressione del pulsante il programma prende in considerazione la registrazione su cui è posizionato il cursore:

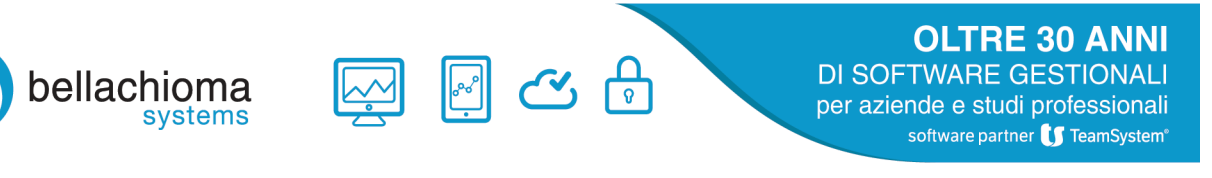

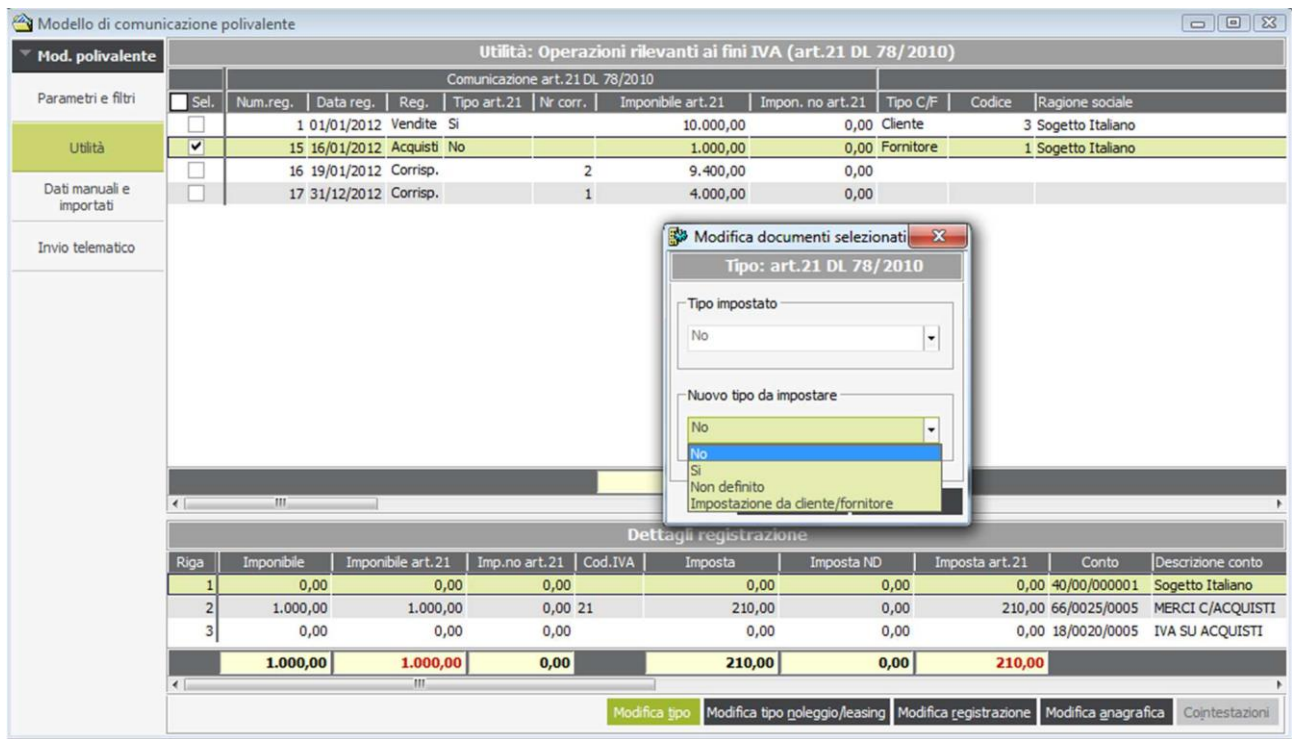

Le registrazioni che saranno poste a SI verranno incluse nella comunicazione ed al contrario se saranno impostate a NO verranno escluse.

Tra i valori possibili nella lista di selezione, è presente anche "Impostazioni da clienti/fornitori". Attivando questa selezione il programma imposta nelle registrazioni il valore presente sul cliente/fornitore.

### *2.2.1.2 Modifica documento riepilogativo*

Selezionando la voce si attiva una specifica funzione che permette di modificare l'impostazione presente nella registrazione che indica se questa fa parte di un documento riepilogativo (TIPICAMENTE SCHEDE CARBURANTI).

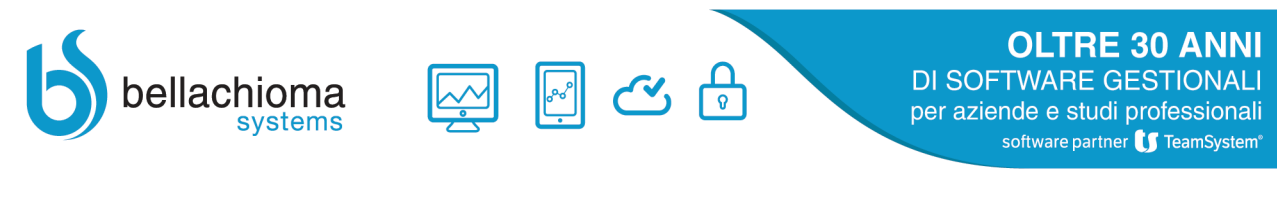

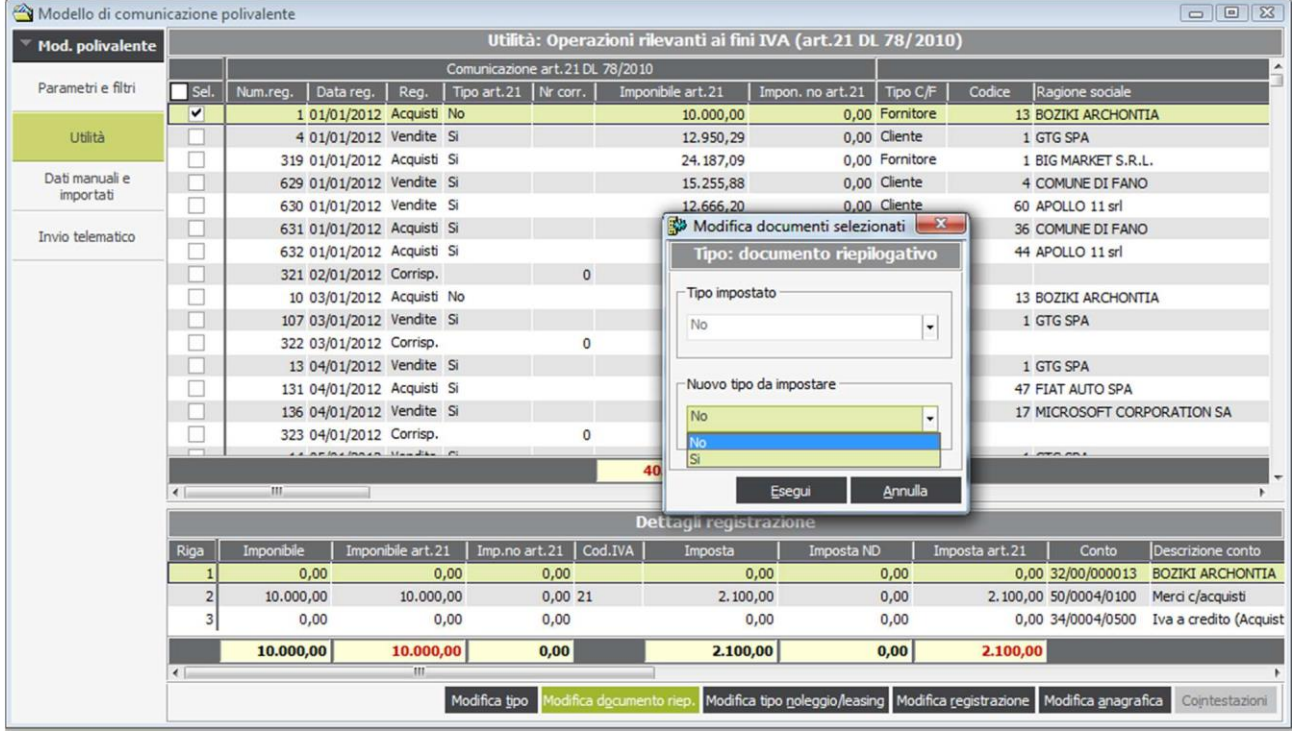

Se i movimenti iva vanno inseriti nella comunicazione come documento riepilogativo allo il tipo va impostato a SI altrimenti va lasciato a NO

### *2.2.1.3 Modifica tipo noleggio/leasing*

La selezione della voce, attiva una specifica funzione che permette di modificare l'impostazione presente nel campo "Noleggio/Leasing" della registrazione che indica se questa è riferita a leasing o noleggio ed a quale tipologia.

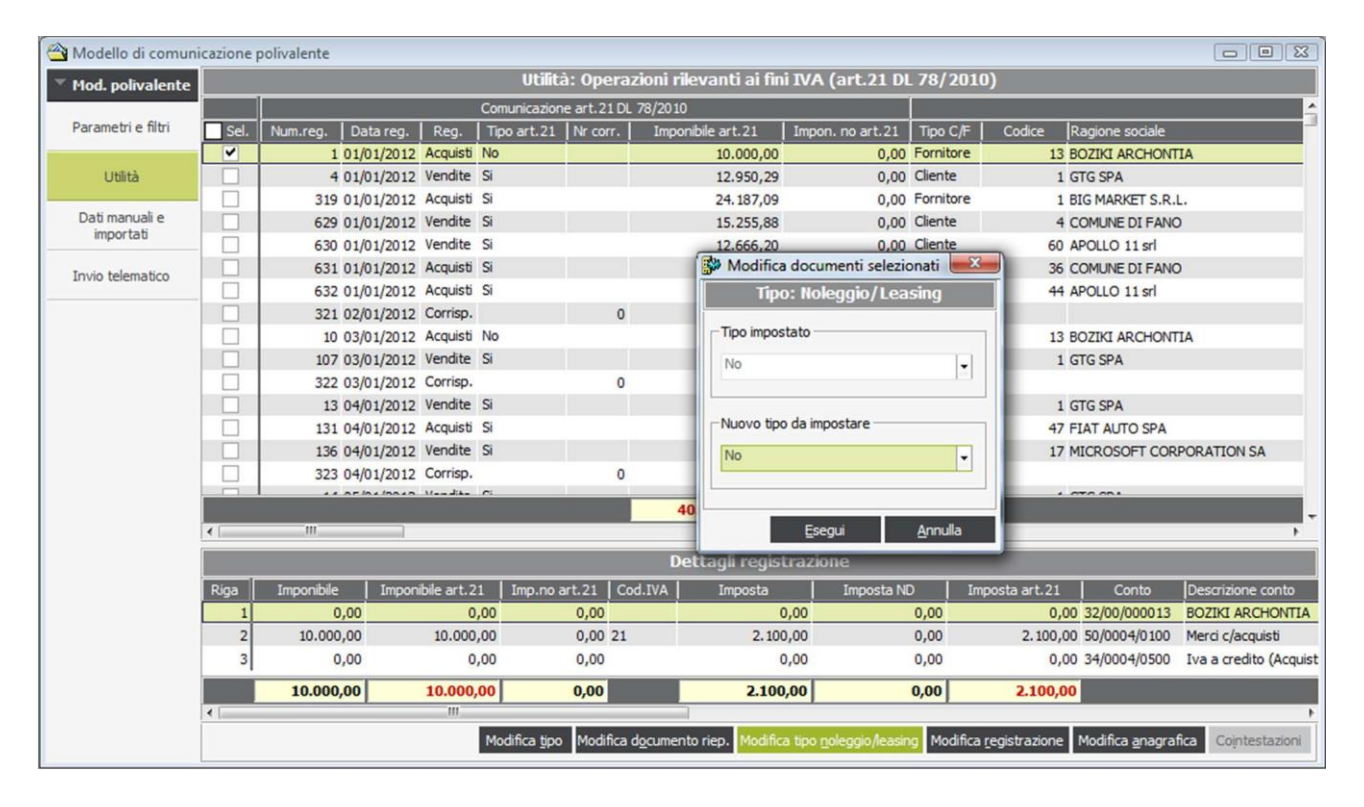

*2.2.1.4 Modifica operazioni legate al turismo*

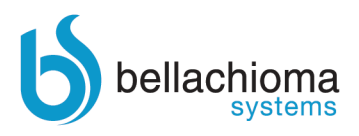

**OLTRE 30 ANNI DI SOFTWARE GESTIONALI** per aziende e studi professionali software partner **(5** TeamSystem®

La selezione della voce, attiva una specifica funzione che permette di modificare l'impostazione presente nel campo "Turismo" della registrazione che indica se questa è riferita al quadro TU

႐ြ

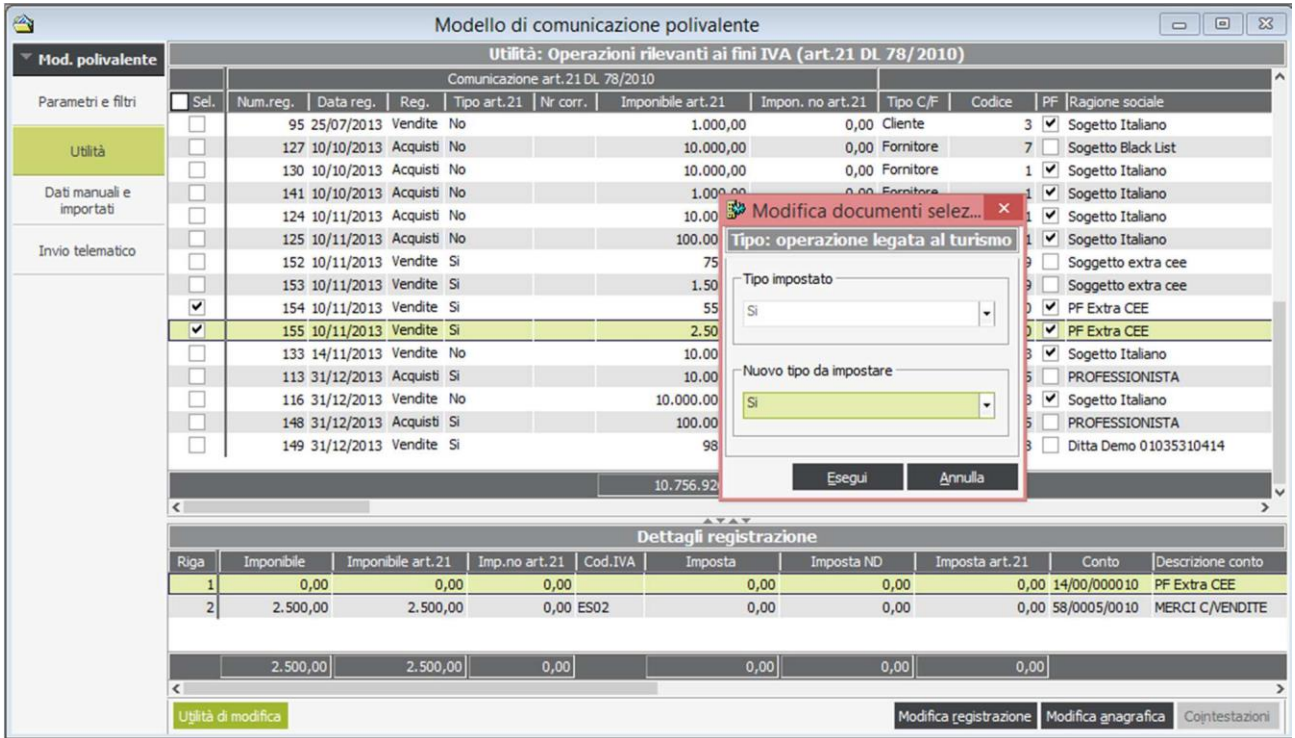

# 2.3 *Invio telematico*

Effettuati i controlli e le impostazioni il passo successivo è quello di preparare i dati che comporranno il file telematico.

Questa funzione consente di:

- Elaborare i dati presenti nelle le registrazioni di prima nota precedentemente gestite con l'utility.
- Verificare l'esattezza e la completezza delle registrazioni incluse nel telematico.
- Preparare il file da spedire

Attivata la funzione il programma espone la seguente maschera:

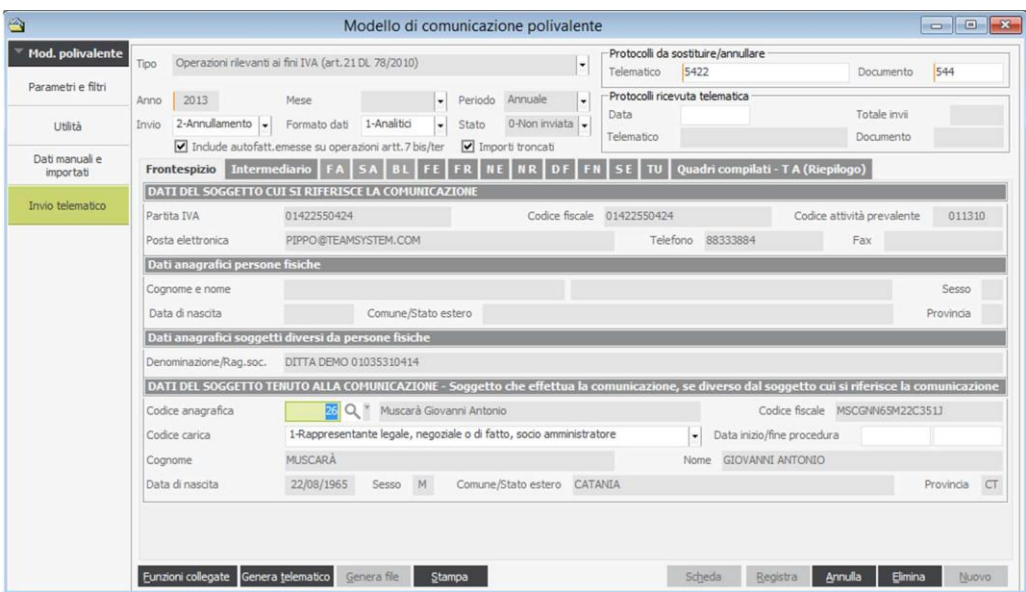

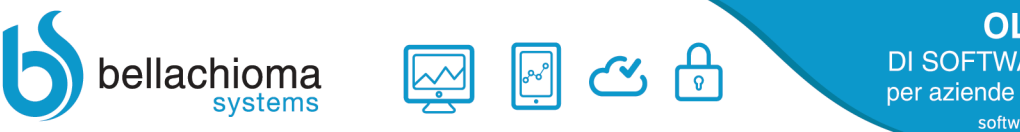

La maschera per la gestione dell'invio telematico riporta nella parte superiore i dati riferiti al modello che si sta presentando.

Nel caso della scelta di Formato dati:

- o **Aggregati**  Oltre al "Frontespizio" e "Quadri compilati TA", si attivano i quadri FA, SA, BL, TU
- o **Analitici**  Oltre al "Frontespizio" e "Quadri compilati TA", si attivano i quadri, FE, FR, NE, NR, DF, FN, SE e TU.
- **Include autofatt. emesse su operazioni artt.7 bis/ter**  Per venire incontro ad una diversa interpretazione delle istruzioni e delle norme si lascia libertà agli utenti di destinare o meno nel quadro FA/FE le autofatture riferite ad operazioni di acquisto da soggetti non residenti. Attivando la presente casella di selezione il programma riporta all'interno dei quadri FA/FE le autofatture da indicare nel registro vendite generate a fronte di registrazioni di acquisto riferite operazioni da soggetti non residenti art.7 ter ed art.7 bis che non sono passate in dogana. Tali operazioni sono movimentate in gamma con la causale 62 generata in automatico da una registrazione con causale 96.
- **Importi troncati**  Attivando la presente casella di selezione gli importi riportati nel modello non saranno arrotondati, ma troncati.

#### **Frontespizio**

All'interno del frontespizio sono riportati i dati riferiti al soggetto cui si riferisce la comunicazione, al soggetto che effettua la comunicazione ed all'intermediario.

#### **Dati del soggetto cui si riferisce la comunicazione**

I dati presenti in questa sezione non sono modificabili, ma sono esposti tutti in modo da aiutare l'operatore ad individuare dati importanti mancanti, come per esempio:

- Partita IVA o Codice Fiscale
- Posta elettronica o numero di telefono
- Problemi sulla ragione sociale o sulla denominazione della personafisica.

#### **Dati del soggetto tenuto alla comunicazione**

Nella sezione devono essere indicati i dati del soggetto tenuto alla comunicazione, solitamente se stessi se persona fisica o da rappresentante legale per le persone giuridiche.

Il valore del campo "**Codice anagrafica**", viene proposto sulla base delle impostazioni presenti al campo "Rappresentante legale" dell'archivio iscrizioni riferito all'azienda.

#### **Dati del soggetto che assume l'impegno alla presentazione telematica**

Nella sezione deve essere indicato l'eventuale soggetto che si impegna alla trasmissione telematica. Il campo non è obbligatorio perché l'azienda potrebbe decidere di inviare la comunicazione autonomamente.

#### **Genera telematico**

La pressione del pulsante Genera telematico compila i dati che confluiranno nel file per l'invio telematico della comunicazione. In particolare il programma prende in considerazione le impostazioni effettuate nell'"Utilità" e compila i singoli quadri. Ultimata l'elaborazione il programma espone nei singoli quadri i dati derivanti dall'elaborazione.

#### **Genera file**

Con la pressione del pulsante **Genera file** il programma genera il o i file telematici contenenti la comunicazione da inviare all'Agenzia delle Entrate.

Una volta generato il file, saranno compilati anche i dati presenti in "Quadri compilati – TA (Riepilogo)".

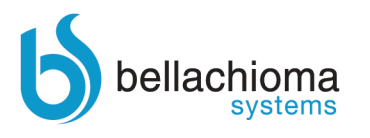

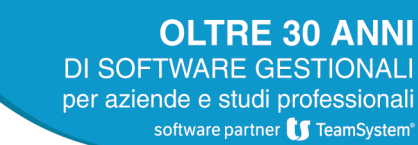

Se nella cartella di destinazione è presente il file con il nome ART210001 occorre prima cancellarlo. Il file potrà essere spedito con i software pubblicati dall'Agenzia delle Entrate: Entratel e File Internet.

₩

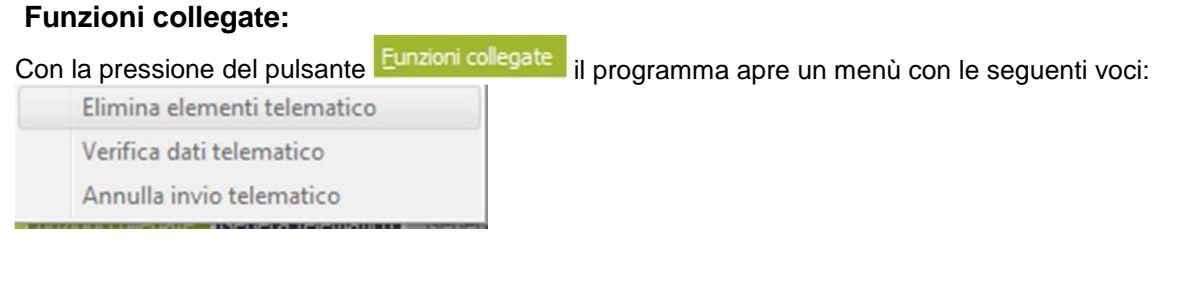

#### **Stampa:**

Alla pressione del pulsante <sup>Stampa</sup> viene aperto un menù per la selezione del tipo di stampa:

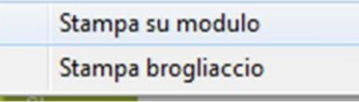

#### **Stampa brogliaccio**

La funzionalità si abilita solo dopo l'avvenuta "Generazione telematico". Consente la stampa del brogliaccio del modello da presentare. La stampa consente un agevole controllo dei dati inclusi nel modello. La funzionalità si abilita solo dopo l'avvenuta esecuzione del comando "Genera file". Sviluppa la stampa del modello pubblicato dall'Agenzia delle 02/12/13

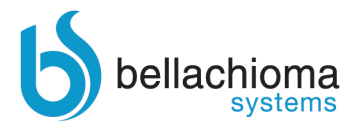

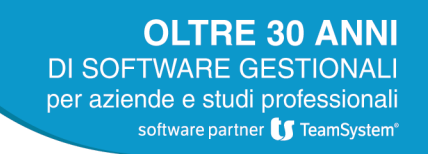

# *3 Flussi operativi*

Di seguito illustriamo alcuni flussi operativi utili per il corretto utilizzo del programma.

La prima operazione da eseguire è quella di portare a SI lo stato di tutti i movimenti contabili onde evitare di non includere erroneamente alcuni movimenti nella comunicazione.

La prima fase quindi è quella di non impostare alcuni filtro nella sezione "Parametri e Filtri" e nella sezione Utilità selezionare tutti i movimenti e quindi modificate il tipo Art 21 a SI.

Le fasi successive sono quelle di esclusione delle operazioni che non vanno comunicate. Ed a conclusione la generazione del file telematico come precedentemente descritto.

## 4.1 *Esclusione operazioni INTRA e Black List*

Una problematica ricorrente è quella della verifica ed esclusione dal modello delle operazioni già presentate con altri modelli inviati telematicamente. L'esempio più classico sono le operazioni INTRA, operazioni con San Marino, importazioni passate in dogana e quelle Black List.

Una corretta impostazione dei dati dovrebbe prevedere che i clienti/fornitori riferiti a questo tipo di operazione abbiano l'impostazione del campo "Doc. art.21 DL 78/2010" a "No". In questo modo durante la registrazione in prima nota nel campo "art.21 DL 78/2010" sarà proposto il valore "No".

Se l'impostazione del cliente/fornitore non è corretta, nel campo "art.21 DL 78/2010" viene proposto un valore diverso da "No". In questo caso l'operatore deve correggere manualmente l'impostazione. Se questa correzione non è avvenuta, il dato esposto nell'utilità riporta un valore, potenzialmente non corretto, diverso da "No".

Al fine di aiutare l'individuazione di queste casistiche nell'ambito del filtro utile a esporre i dati nell'"Utilità" è stato previsto un'apposita selezione "Intra, RSM, Non residenti e Black List":

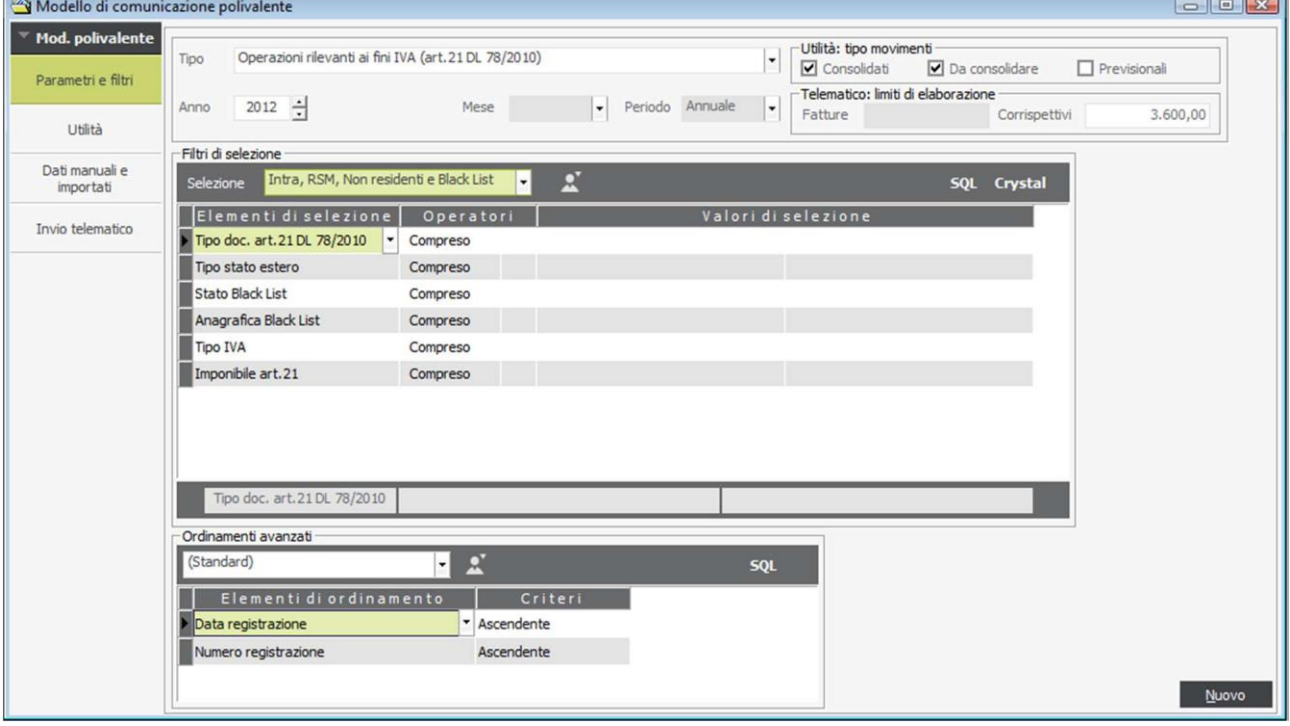

Figura 4.1

In questo filtro sono stati inseriti i soli elementi utili a tale selezione. Di seguito si riportano alcuni esempi utili per l'individuazione delle registrazioni oggetto dell'argomento:

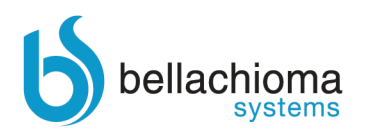

## *4.1.1* **Operazioni INTRA**

Al fine di effettuare una verifica sulle operazioni intracomunitarie è possibile impostare il "Tipo stato estero" a intracomunitario facendo un filtro simile a quello esposto di seguito:<br><sup><></sup>Modello di comunicazione polivalente

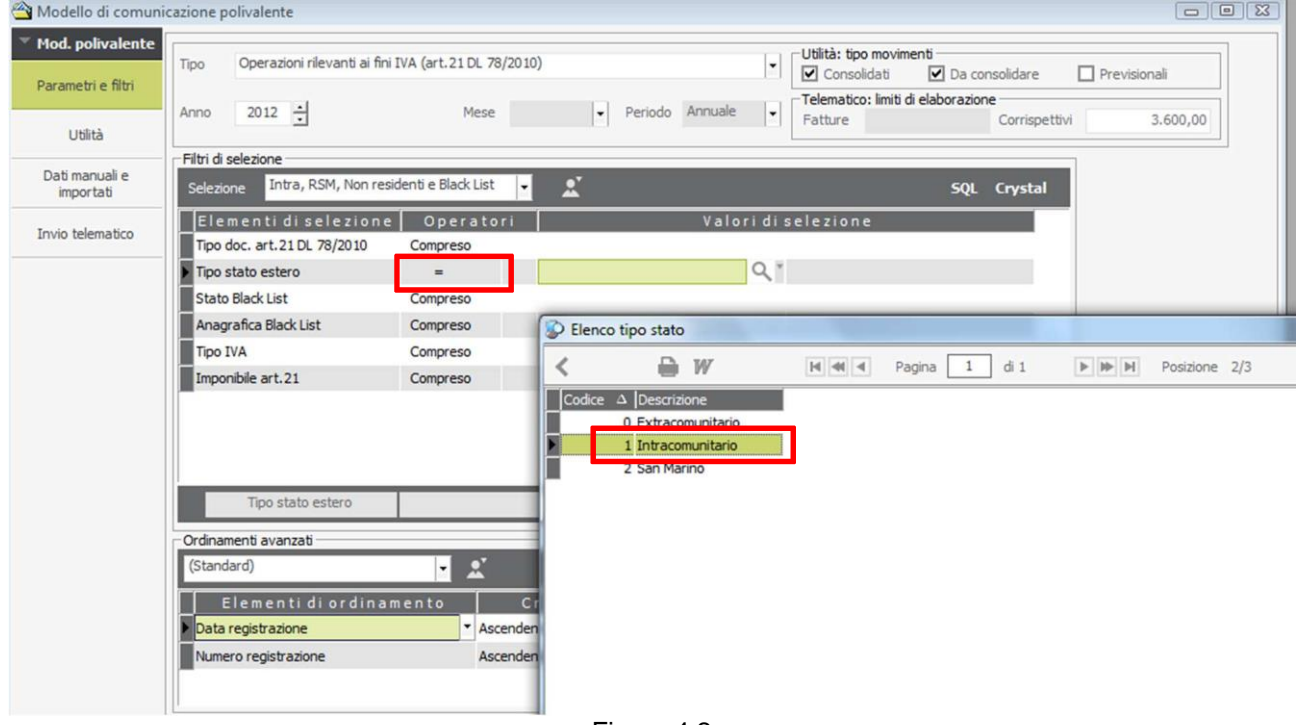

Figura 4.2

Utilizzando questo filtro nella funzione "Utilità" saranno esposti solo i movimenti di INTRA. Se lo scopo è quello di escludere le registrazioni dalla formazione del telematico, è possibile aggiungere al filtro precedentemente esposto anche l'impostazione "Tipo doc. art.21 DL 78/2010" diverso da "no". Con tali impostazioni sarà possibile concentrarsi solo sulle registrazioni le cui impostazioni non permettono l'esclusione del telematico. Come visto in precedenza la modifica dell'impostazione avviene con la pressione del pulsante "Modifica tipo" presente all'interno della funzionalità "Utilità".

Lo stesso tipo di operazione può essere fatta per le operazioni con San Marino impostando nel filtro "Tipo stato estero" 2 – San Marino.

### *4.1.2* **Operazioni Black List**

Anche le operazioni incluse nella comunicazione Black List non devono essere riportate all'interno della comunicazione. Al fine di assicurarsi della corretta impostazione del campo "Tipo art.21", esposto all'interno della funzionalità di "Utilità", è consigliato operare con i filtri. Per individuare tutte le operazioni occorre però operare con due procedimenti distinti:

- individuare tutte le registrazioni in cui il cliente/fornitore è residente in un paese a fiscalità agevolata
- individuare tutte le registrazioni il cui cliente/fornitore non è residente in un paese a fiscalità agevolata, ma ad esso è associato un soggetto che è residente in una nazione a fiscalità agevolata.

#### **Operazioni in cui il cliente/fornitore è residente in un paese a fiscalità agevolata**

Per individuare questo tipo di operazioni è possibile impostare il filtro come di seguito illustrato:

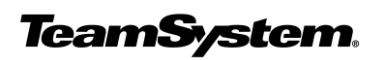

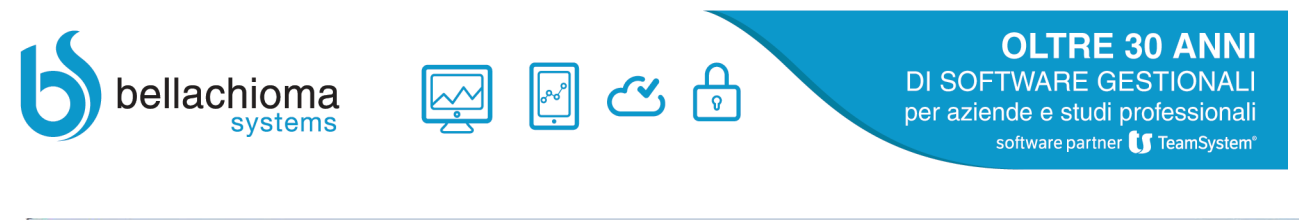

| Modello di comunicazione polivalente |                                                      |                                                       |                              |                                                                                    |                         | $\boxed{\square}$                                           |
|--------------------------------------|------------------------------------------------------|-------------------------------------------------------|------------------------------|------------------------------------------------------------------------------------|-------------------------|-------------------------------------------------------------|
| <b>Mod. polivalente</b>              | Tipo                                                 | Operazioni rilevanti ai fini IVA (art. 21 DL 78/2010) |                              | Utilità: tipo movimenti<br>$\overline{\phantom{a}}$<br>$\triangledown$ Consolidati | $\nabla$ Da consolidare | $\Box$ Previsionali                                         |
| Parametri e filtri<br>Utilità        | $2012 \div$<br>Anno                                  | Mese                                                  | · Periodo Annuale            | Telematico: limiti di elaborazione<br>$\overline{\phantom{a}}$<br>Fatture          | Corrispettivi           | 3.600,00                                                    |
|                                      | Filtri di selezione                                  |                                                       |                              |                                                                                    |                         |                                                             |
| Dati manuali e<br>importati          | prova San Marino<br>Selezione                        | $\vert \cdot \vert$                                   | $\mathbf{r}$<br>面            | $\mathbf{J}$<br>↑                                                                  | SQL Crystal             |                                                             |
| Invio telematico                     | Elementi di selezione<br>Tipo doc. art.21 DL 78/2010 | Operatori<br>Compreso                                 |                              | Valori di selezione                                                                |                         |                                                             |
|                                      | Causale contabile                                    | Compreso                                              |                              |                                                                                    |                         |                                                             |
|                                      | Tipo stato estero                                    | Compreso                                              |                              |                                                                                    |                         |                                                             |
|                                      | Stato Black List                                     | $=$                                                   |                              | $Q^*$                                                                              |                         |                                                             |
|                                      | Anagrafica Black List                                | Compreso                                              |                              |                                                                                    |                         |                                                             |
|                                      | Tipo IVA                                             | Compreso                                              | Elenco tipo stato Black List |                                                                                    |                         |                                                             |
|                                      | Imponibile art.21                                    | Compreso                                              | ≏                            | W<br>$ 4$ 46 4                                                                     | di1<br>1<br>Pagina      | $\mathbb{H} \quad \mathbb{H} \quad \mathbb{H}$<br>Posizione |
|                                      |                                                      |                                                       | Codice A Descrizione<br>0 No |                                                                                    |                         |                                                             |
|                                      | Stato Black List                                     | $(1)$ Si                                              | 1 Si                         |                                                                                    |                         |                                                             |
|                                      | Ordinamenti avanzati                                 |                                                       |                              |                                                                                    |                         |                                                             |
|                                      | (Standard)                                           | $\mathbf{R}$<br>$\mathbf{F}$                          |                              |                                                                                    |                         |                                                             |
|                                      | Elementi di ordinamento                              | Criteri                                               |                              |                                                                                    |                         |                                                             |
|                                      | Data registrazione                                   | * Ascendente                                          |                              |                                                                                    |                         |                                                             |
|                                      | Numero registrazione                                 | Ascendente                                            |                              |                                                                                    |                         |                                                             |
|                                      |                                                      |                                                       |                              |                                                                                    |                         |                                                             |
|                                      |                                                      |                                                       |                              |                                                                                    |                         |                                                             |

Figura 4.3

#### **Operazioni in cui il cliente/fornitore con associato ad un soggetto residente in un paese a fiscalità agevolata**

Con il filtro "Anagrafica Black List" è possibile selezionare le registrazioni riferiti a singole anagrafiche associate a clienti/fornitori o a tutte le registrazioni che hanno anagrafiche black list associate a clienti/fornitori.

Per individuare le registrazioni riferite alla singola anagrafica o a determinate anagrafiche associate, è possibile effettuare il filtro indicando il singolo codice o i codici riferiti alle anagrafiche, utilizzando le impostazioni di filtro nel modo consueto.

Per individuare tutte le registrazioni in cui è presente un soggetto black list ad un cliente/fornitore, è possibile l'impostazione "Escludi valori nulli" al filtro:

| Modello di comunicazione polivalente   |                                                                                                    |
|----------------------------------------|----------------------------------------------------------------------------------------------------|
| Mod. polivalente<br>Parametri e filtri | Utilità: tipo movimenti<br>Operazioni rilevanti ai fini IVA (art. 21 DL 78/2010)<br>Tipo<br>$\mathbf{v}$<br>$\nabla$ Da consolidare<br>$\Box$ Previsionali<br>$\nabla$ Consolidati |
| Utilità                                | Telematico: limiti di elaborazione<br>$2012 \div$<br>Periodo Annuale<br>Mese<br>$\mathbf{r}$<br>Anno<br>$\ddot{}$<br>Fatture<br>Corrispettivi<br>3.600,00                          |
| Dati manuali e<br>importati            | Filtri di selezione<br>$\mathbf{R}$<br>而<br>prova San Marino<br>J.<br>Selezione<br>$\ddot{\phantom{1}}$<br><b>SQL</b> Crystal<br>$\pmb{\mathsf{v}}$                                |
| Invio telematico                       | Elementi di selezione<br>Operatori<br>Valori di selezione<br>Tipo doc. art.21 DL 78/2010<br>Compreso                                                                               |
|                                        | Causale contabile<br>Compreso<br>Tipo stato estero<br>Compreso                                                                                                    |
|                                        | Stato Black List<br>$=$<br>÷<br>Anagrafica Black List<br>Compreso                                                                                                    |
|                                        | <b>Tipo IVA</b><br>Nessuna considerazione<br>$\checkmark$<br>Imponibile<br>Escludi valori nulli (No)                                                                               |
|                                        | Solo valori nulli (Si)                                                                                                    |
|                                        | Anagrafica Black List                                                                                                    |
|                                        | Ordinamenti avanzati<br>A<br>(Standard)<br><b>SQL</b><br>$\mathbf{v}$                                                                                                    |
|                                        | Critari<br>Elementi di ordinamento                                                                                                    |

Figura 4.4

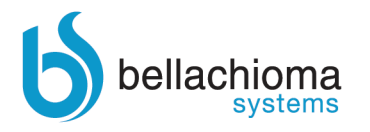

## **4.1.3 Schede carbutanti (Documenti riepilogativi)**

Una problematica ricorrente è quella riferita alla registrazione delle schede carburanti.

Ogni azienda ha un suo sistema di registrazione delle schede e potrebbe aver utilizzato un unico fornitore o più fornitori (per esempio un fornitore per ogni auto).

Le schede carburanti ai fini della comunicazione delle operazioni rilevanti ai fini IVA (Spesometro) devono essere registrate come documenti riepilogativi.

A questo fine, con il programma di utilità occorre, individuare i movimenti riferiti ai fornitori cui sono state associate le schede carburanti, e, utilizzando il pulsante "Modifica documenti riep." modificare l'impostazione del campo "Doc.riep." indicando "Si".

La generazione del telematico a seconda se analitico o aggregato avviene nel seguente modo:

- Analitico – Riporta tutte le registrazioni con il check "Documento riepilogativo" attivato. In questo caso la partita IVA o il codice fiscale eventualmente indicati nel fornitore non saranno riportati

Aggregato – Il programma aggrega le registrazioni con il check attivato per codice anagrafico del fornitore e svilupperà nel modello tanti elementi quanti sono i fornitori. Anche in questo caso la partita IVA ed il codice fiscale eventualmente indicati nel fornitore non saranno riportati.

## **4.1.4 Autofatture caricate manualmente da riportare nel registro delle vendite**

Nella normale operatività è possibile caricare delle autofatture da riportare nel registro delle vendite. La causale che consente questo tipo di operazione è la 62 (Autofattura).

Il caricamento di tali registrazioni può essere dovuto alla contabilizzazione di un movimento di autoconsumo o alla registrazione dell'emissione di un'autofattura a seguito di acquisto da un soggetto non residente.

#### **Movimento di autoconsumo**

Questo tipo registrazione nel modello di comunicazione operazioni rilevanti ai fini IVA (Spesometro) viene riportato come fattura emessa ed in questo caso non viene attivata la casella autofattura. Per ottenere questo comportamento occorre registrare una autofattura riferita ad un cliente generico con la stessa partita IVA o il codice fiscale dell'azienda (soggetto dichiarante).

#### **Autofattura a seguito di acquisto da un soggetto non residente**

Se a fronte di un acquisto da soggetto non residente si è emessa un'autofattura da riportare nel registro delle vendite, si presentano due scenari operativi:

- Si opta per la gestione automatica
	- $\circ$  In questo caso occorre effettuare la registrazione della fattura di acquisto con una causale 96(Fattura acq.sogg. non resid.(art.17 c.3)). Alla conferma il programma in automatico genera un'autofattura con causale 62(Autofattura)
	- o Soggetto in possesso dei dati fiscali (Partita IVA e CodiceFiscale)
		- Sul modello, la fattura di acquisto viene riportata nel quadro SE. L'autofattura viene riportata all'interno del quadro FE attivando la casella autofattura e indicando nell'apposito campo la partita IVA dell'azienda (Soggetto dichiarante) e non quella indicata nel cliente generico.
	- o Soggetto non in possesso dei dati fiscali (Partita IVA e CodiceFiscale)
		- Sul modello, la fattura di acquisto viene riportata nel quadro FR indicando nell'apposito campo la partita IVA dell'azienda (Soggetto dichiarante) ed attivando la casella autofattura. L'autofattura viene riportata all'interno del quadro FE attivando la casella autofattura e indicando nell'apposito campo la partita IVA dell'azienda (Soggetto dichiarante). In questo caso non è possibile produrre un modello aggregato.
- Si opta per la gestione manuale
	- o Si registra la fattura di acquisto con la causale 31 (Fatturedi acquisto)
	- o Si registra l'autofattura con la causale 62 (Autofattura) inputandola ad un cliente con partita IVA o codice fiscale diverso da quello dell'azienda(soggetto dichiarante)
	- o Sul modello, la fattura di acquisto viene riportata nel quadro SE/BL, l'autofattura viene riportata all'interno del quadro FE/FA attivando la casella autofattura e indicando nell'apposito campo la partita IVA dell'azienda (Soggetto dichiarante) e non quella indicata nel cliente generico.

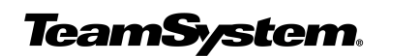

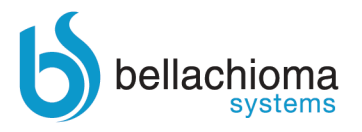

In riferimento all'autofattura, all'interno del modello, l'indicazione della partita IVA dell'azienda (Soggetto dichiarante) e non quella del cliente è dovuta ad una specifica indicazione delle istruzioni di compilazione del modello.

## **4.1.5 Operazioni legate al turismo**

All'interno dello spesometro devono essere indicate le operazioni di cessioni di importo superiore a 1.000€ riferite ad attività legate al turismo nei confronti di soggetti persone fisiche residenti in paesi extra CEE.

Tali operazioni devono essere elencate sia all'interno de quadro FN (Operazioni con soggetti non residenti) che all'interno del quadro TU (Operazioni legate al turismo). In pratica le operazioni presenti nel quadro TU sono un di cui rispetto a quelle presenti nel quadro FN.

Gli elementi da elencare nel quadro TU devono avere il valore presente nella colonna "Turismo" valorizzato a "Si".

Al fine di identificare in modo veloce tali operazioni e potersi concentrare su tali operazioni si può procedere nel seguente modo:

Verificare all'interno del riquadro "Telematico: Limiti di elaborazione" il limite impostato nel campo "Turismo". All'interno del riquadro "Utilità: filtri di selezione" scegliere la "Selezione" "Intra, RSM, Non residente e Black List" selezionare:

- Persona fisica Si
- Tipo stato estero Extracomunitario
- Tipo pagamento contanti, rimessa diretta e tutti i tipi pagamento che riguardano pagamenti in contante.

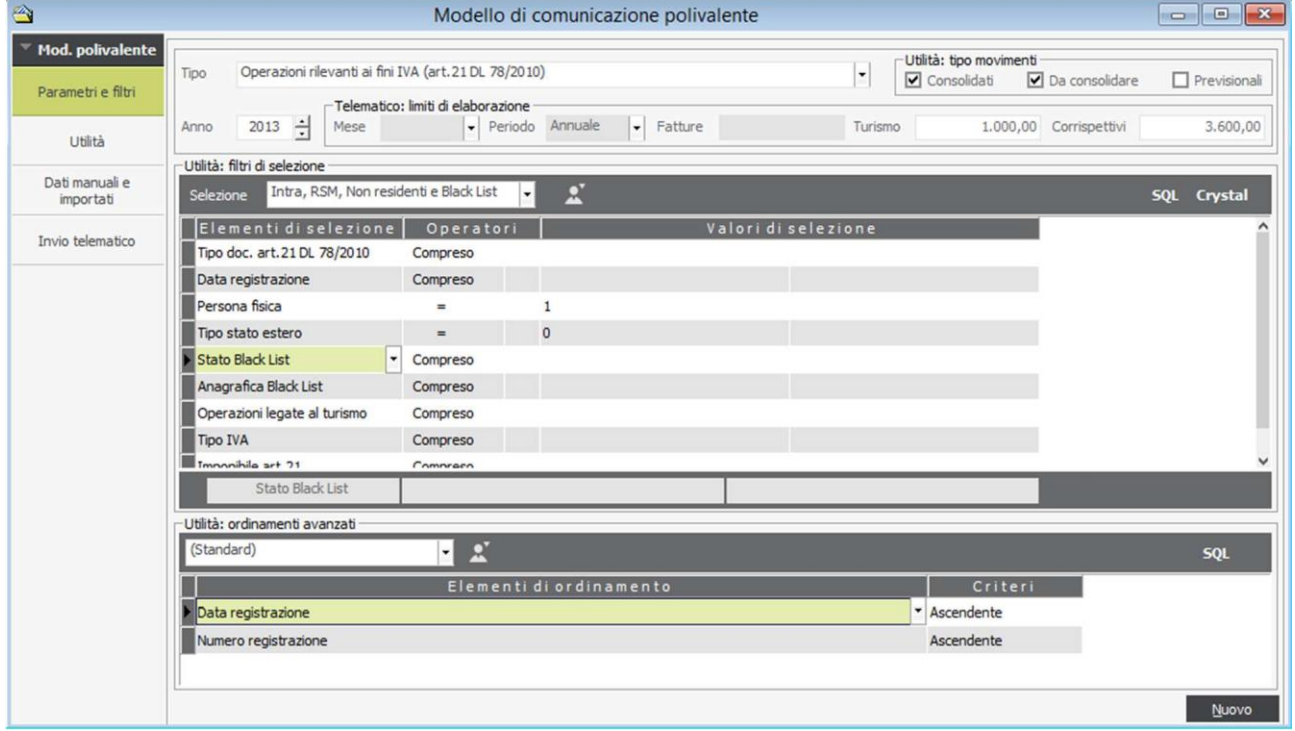

Effettuate le selezioni, accedendo all'utilità il programma esporrà le sole operazioni che rispecchiano i parametri indicati in precedenza. Di conseguenza è possibile concentrarsi sulle registrazioni selezionate per procedere alle corrette impostazioni.

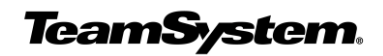